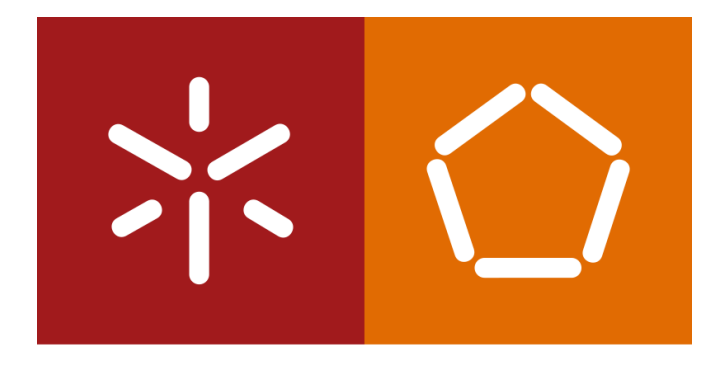

#### Universidade do Minho

Escola de Engenharia

S istemas de A prendizagem e E xtração de C onhecimento

José Machado

Diana Ferreira

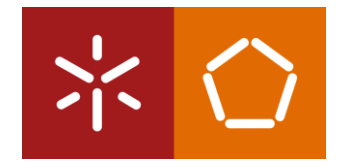

#### **K-MEANS CLUSTERING COM O RAPIDMINER**

# CONTEXTO E PRESPECTIVA

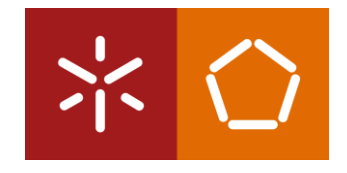

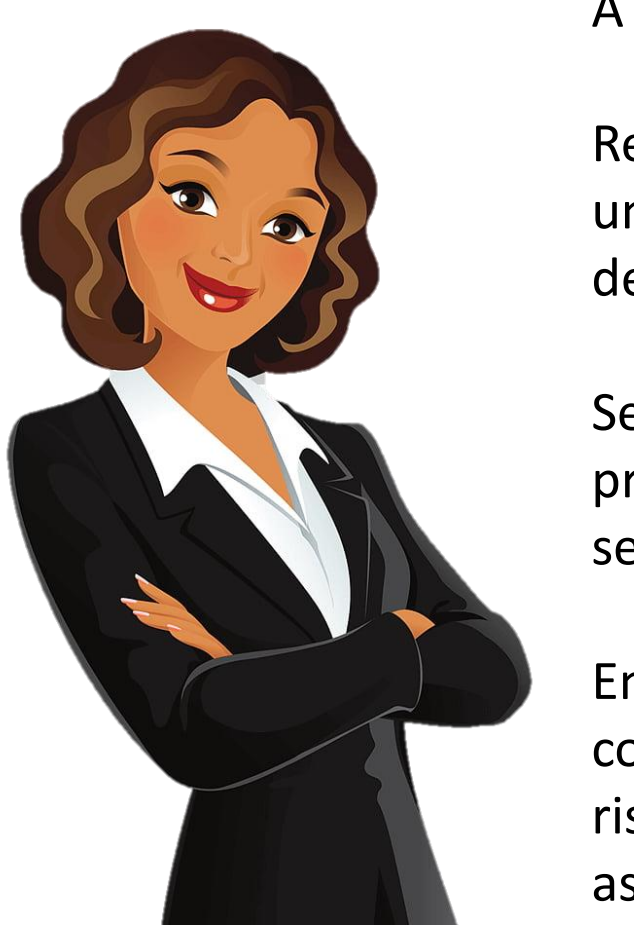

A Sónia é diretora de programas de um grande provedor de seguros de saúde.

Recentemente, a Sónia tem lido revistas médicas e outros artigos e encontrou um forte ênfase na influência do género, peso e colesterol no desenvolvimento de doença cardíaca coronária.

Sendo assim, a Sónia decidiu propor à sua empresa a hipótese de oferecer programas de controlo de peso e de colesterol para indivíduos que recebem seguro de saúde através da empresa.

Enquanto considera onde os seus esforços podem ser mais eficazes, ela começa a perguntar-se se existem grupos de indivíduos que estão em maior risco de peso alto e colesterol alto e, se estes grupos existirem, onde ocorrem as naturais linhas divisórias entre os diferentes grupos.

#### **O Data Mining pode ajudar a Sónia a compreender estes grupos.**

# BUSINESS UNDERSTANDING

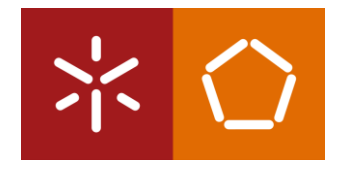

O objetivo da Sónia é identificar e tentar entrar em contacto com as pessoas seguradas com alto risco de doença cardíaca coronária devido ao seu peso e/ou colesterol elevados.

A Sónia sabe que é improvável que as pessoas com baixo risco, ou seja, aquelas com peso baixo e colesterol baixo, participem nos programas que a sua empresa oferecerá.

Ela compreende também que provavelmente existem segurados com alto peso e baixo colesterol, outros com peso alto e colesterol alto e outros com peso baixo e colesterol alto Ela reconhece ainda que é provável que existam muitas pessoas algures entre estes tipos.

**Para atingir o seu objetivo, a Sónia precisa de pesquisar entre os milhares de segurados para encontrar grupos de pessoas com características semelhantes e criar programas que sejam relevantes e atraentes para as pessoas desses diferentes grupos.**

# DATA UNDERSTANDING

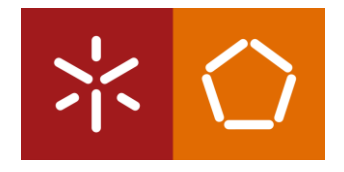

Usando a base de dados da companhia de seguros, a Sónia extraiu três atributos para 547 indivíduos selecionados aleatoriamente. Os três atributos são o **peso** da pessoa em libras, conforme registado no exame médico mais recente da pessoa, o seu último **nível de colesterol** determinado pelo exame de sangue e o seu **sexo**. Como é típico em muitos *datasets*, o atributo *gender* usa 0 para indicar Feminino e 1 para indicar Masculino.

Usaremos estes dados para criar um modelo de *clustering* para ajudar a Sónia a entender como os clientes da sua empresa parecem agrupar-se com base nos seus pesos, géneros e níveis de colesterol.

Importa lembrar que, ao fazer isso, as médias são particularmente suscetíveis à influência indevida de valores extremos, portanto, é muito importante identificar dados inconsistentes ao usar a metodologia de *data mining* de **k-Means clustering**.

## DATA PREPARATION

**Download do dataset: pl07.dataset.csv**

1. Importe o CSV para o repositório do RapidMiner (Import Data -> My Computer);

2. Verifique a *view* dos resultados e inspecione os dados CSV importados (Data, Statistics);

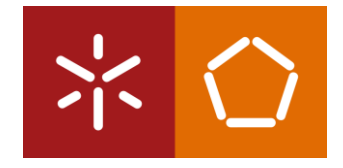

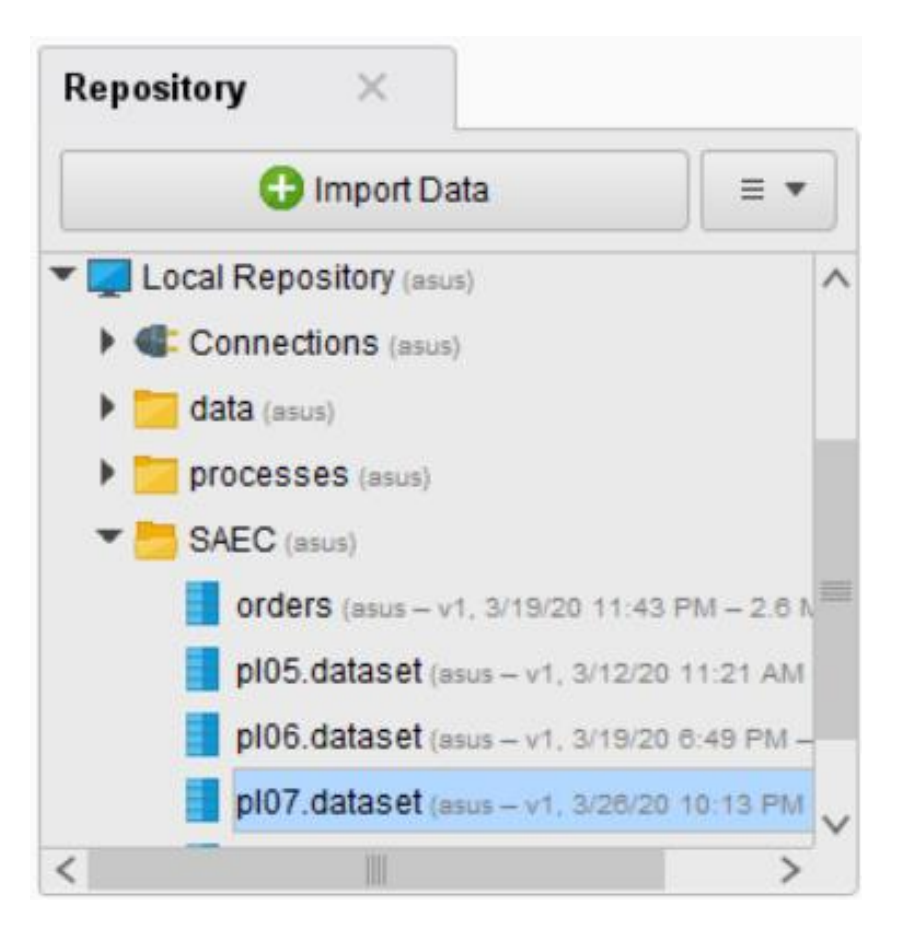

#### DATA PREPARATION

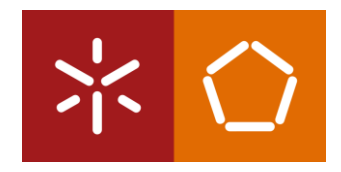

3. Arraste o *dataset* **pl07.dataset** para uma nova janela de processo no RapidMiner;

4. Execute o modelo para inspecionar os dados e salve o processo como **pl07\_processo;**

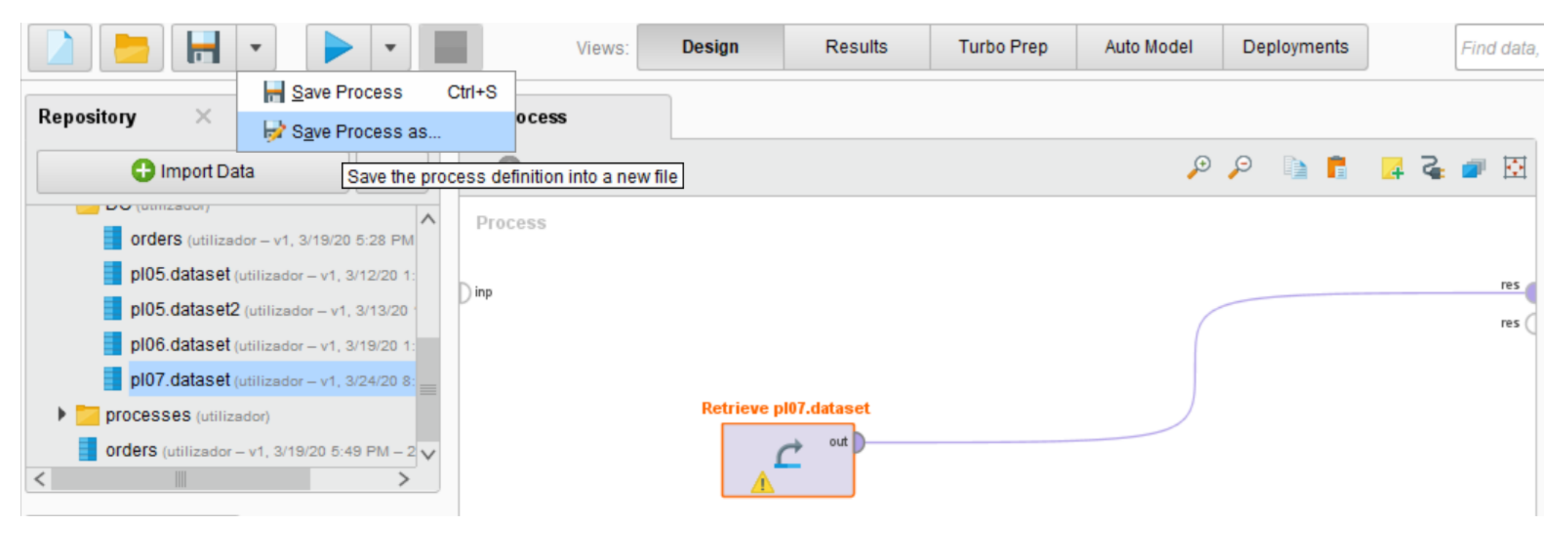

### DATA PREPARATION

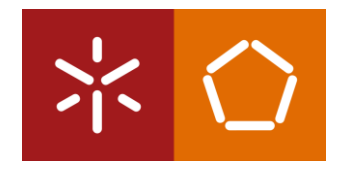

- 5. Seleccione a *view* "Results" e escolha a opção "Statistics". Note que:
- Não existe nenhum *missing value* para nenhum dos 12 atributos.
- Nenhum dos valores parece ser inconsistente.

## MODELING

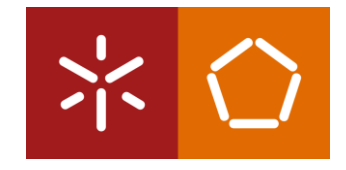

O 'k' em *k-means* refere-se ao número de conjuntos, grupos ou *clusters*. O objetivo desta metodologia de *Data Mining* é analisar cada observação relativamente aos valores individuais dos atributos e compará-los com as médias de potenciais grupos de outras observações, a fim de encontrar grupos naturais que são semelhantes entre si.

O algoritmo *k-means* faz isso através da amostragem de um conjunto de observações do *dataset*, calculando as médias de cada atributo para as observações contidas nessa amostra e depois comparando os outros atributos do *dataset* com as médias dessa amostra.

O algoritmo faz isso repetidamente para encontrar as melhores combinações e depois formula grupos de observações que se tornam *clusters*. À medida que as médias calculadas se tornam cada vez mais semelhantes, formam-se *clusters,* e cada observação cujos valores dos atributos são parecidos com as médias de um *cluster*, torna-se membro desse *cluster.*

## MODELING

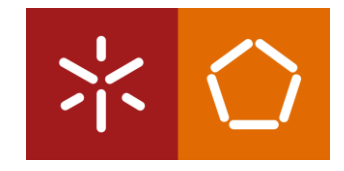

1. Procure e arraste operador *k-means* para a janela do processo. Relativamente ao valor k (janela de parâmetros), como é provável que existam pelo menos quatro grupos potencialmente diferentes, vamos alterar o valor de k para 4.

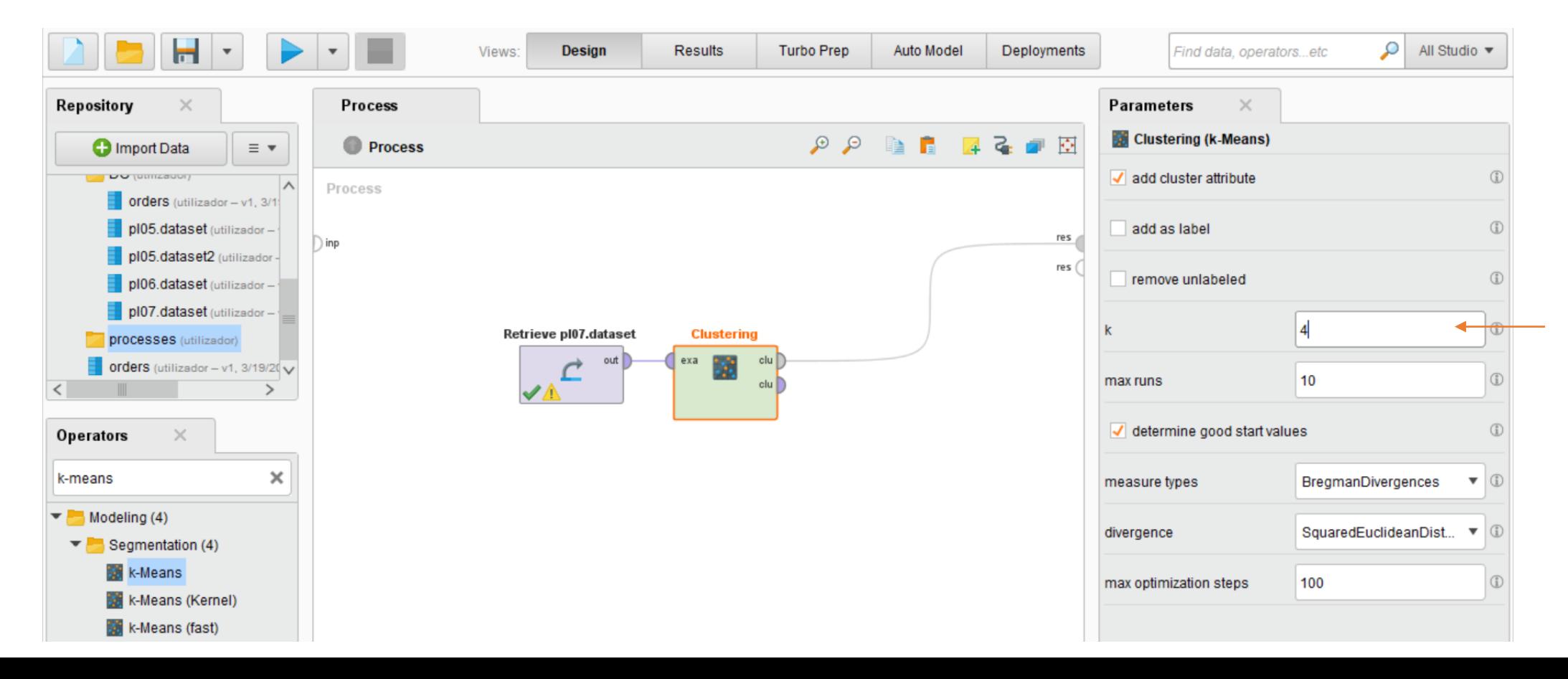

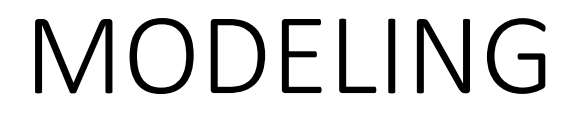

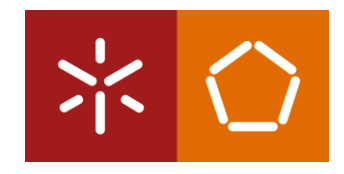

2. Execute o modelo. De seguida, um relatório inicial do número de itens que ficaram em cada um dos quatro *clusters* é apresentado. Neste modelo em particular, os *clusters* são razoavelmente bem equilibrados.

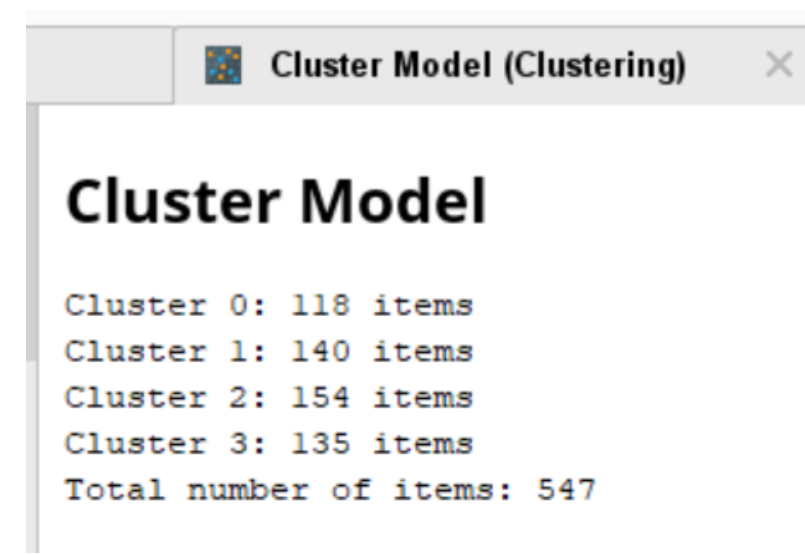

Neste momento poderíamos voltar atrás e ajustar o número de *clusters*, o valor de 'max-runs' ou até experimentar outros parâmetros apresentados pelo operador k-Means.

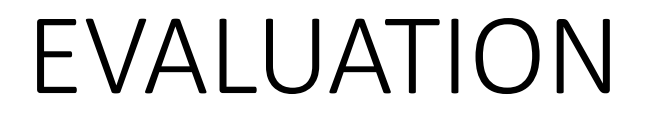

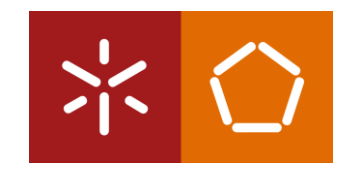

Lembre-se que o principal objetivo da Sónia é tentar encontrar quebras naturais entre diferentes tipos de grupos de risco de doenças cardíacas. Utilizando o operador *k-Means* no RapidMiner, identificámos quatro grupos, e podemos agora avaliar a sua utilidade.

1. Seleccione a opção "Centroid Table". Esta janela contém as médias para cada atributo em cada um dos quatro *clusters* criados.

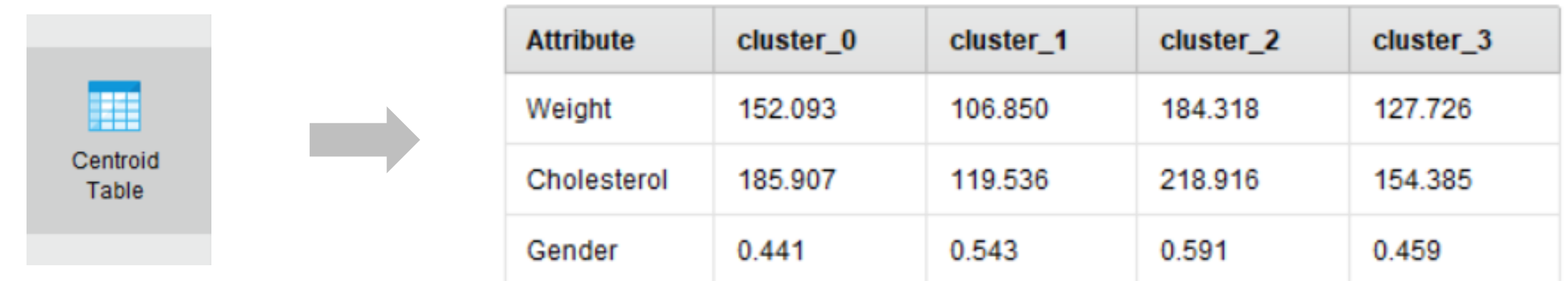

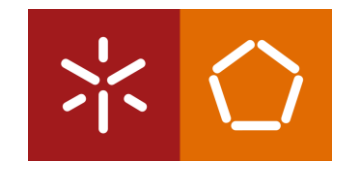

#### EVALUATION

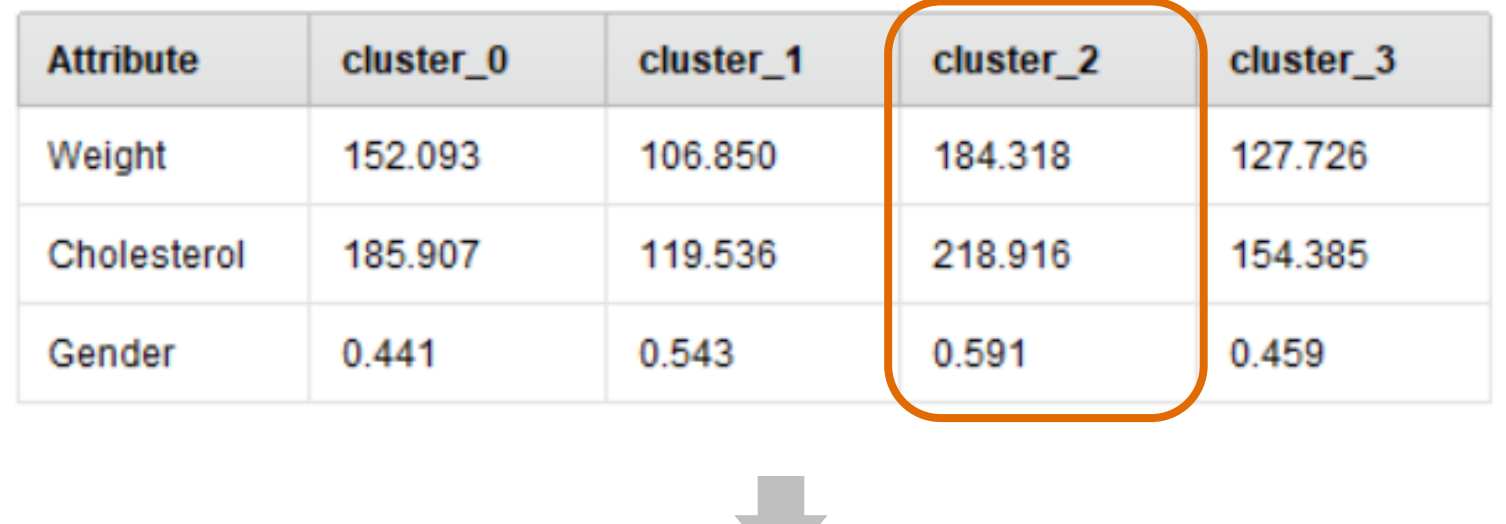

- o *cluster* 2 tem a média de "Weight" e "Cholesterol" mais elevados;
- com 0 representando Feminino e 1 representando Masculino, uma média de 0,591 indica que temos mais homens do que mulheres neste *cluster*.

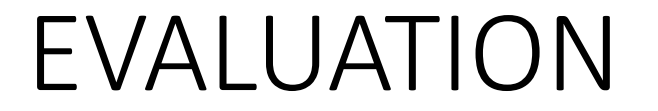

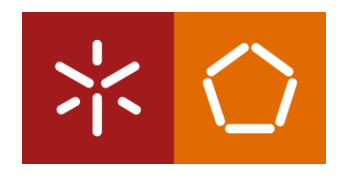

Colesterol e peso elevados são dois indicadores chave do risco de doenças cardíacas sobre os quais os detentores de apólices podem fazer algo.

O que é que isto significa?

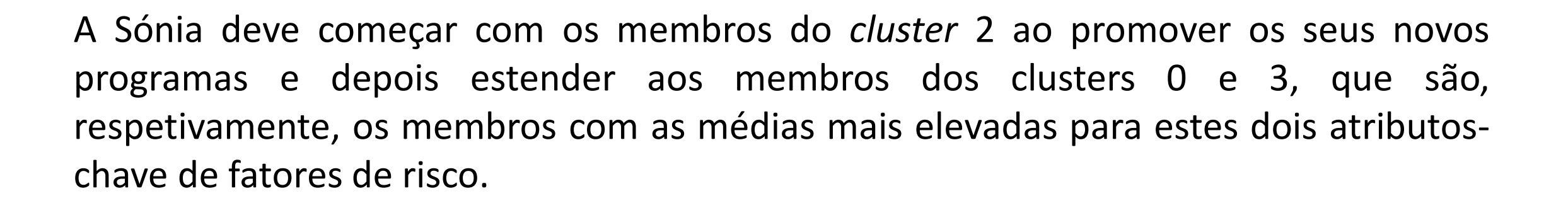

A Sónia sabe que o cluster 2 é onde vai concentrar os seus primeiros esforços, mas como é que ela sabe quem deve contactar? Quem são os membros deste grupo de maior risco?

2. Seleccione a opção "Folder View" para ter acesso a este tipo de informações.

EVALUATION

#### root E cluster<sub>0</sub> Description cluster 1 cluster<sub>2</sub>  $6.0$  $9.0$ Folder  $10.0$ View  $12.0$  $16.0$  $18.0$  $23.0$ Graph  $26.0$ 28.0 E 29.0  $31.0$ Centroid

### EVALUATION

3. Clique em cima de uma observação para ver os seus detalhes.

As médias para o *cluster* 2 eram pouco mais de 184 para o peso e pouco menos de 219 para o colesterol. A pessoa representada na observação 6 é mais pesada e tem um colesterol mais alto do que a média deste grupo de maior risco.

Esta é uma pessoa que a Sónia pode ajudar!

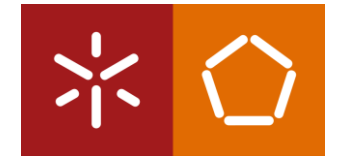

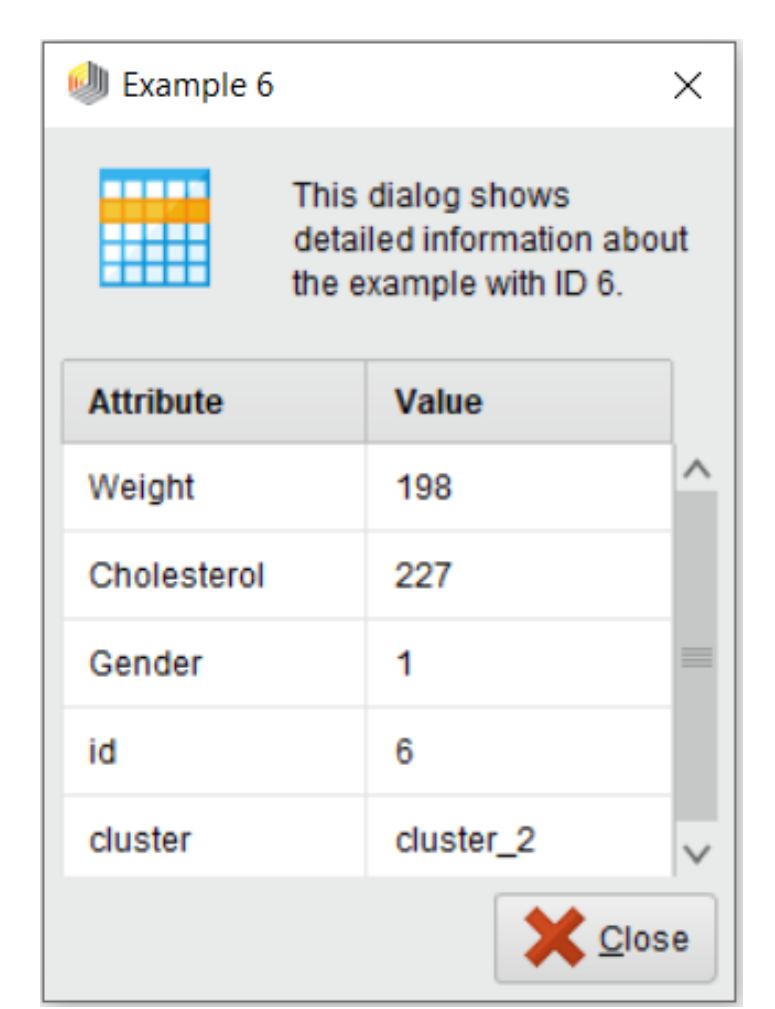

#### EVALUATION

Sabemos pela descrição do Cluster Model que existem 154 membros no *dataset* que se enquadram neste grupo.

Clicar em cada um deles é um processo moroso e pouco eficiente.

Podemos ajudar a Sónia a extrair as observações do *cluster* 2 de forma bastante rápida e fácil.

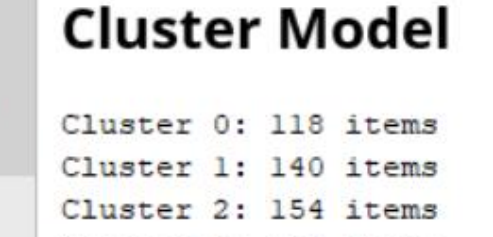

Cluster 3: 135 items

Total number of items: 547

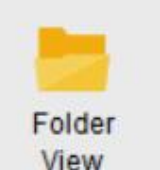

冒

Description

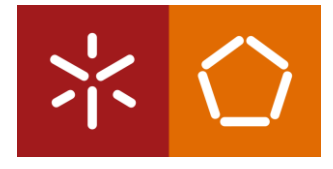

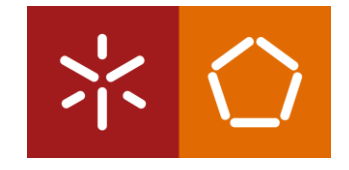

Podemos ajudar a Sónia a extrair as observações do *cluster* 2 de forma bastante rápida e fácil.

- 1. Volte à perspectiva de *Design* no RapidMiner.
- 2. Procure e arraste o operador "Filter Examples" e conecte-o ao operador k-Means Clustering. Conecte a segunda porta 'clu' (cluster) à porta 'exa' do operador "Filter Examples", e conecte a porta 'exa' do "Filter Examples" à porta 'res' final.

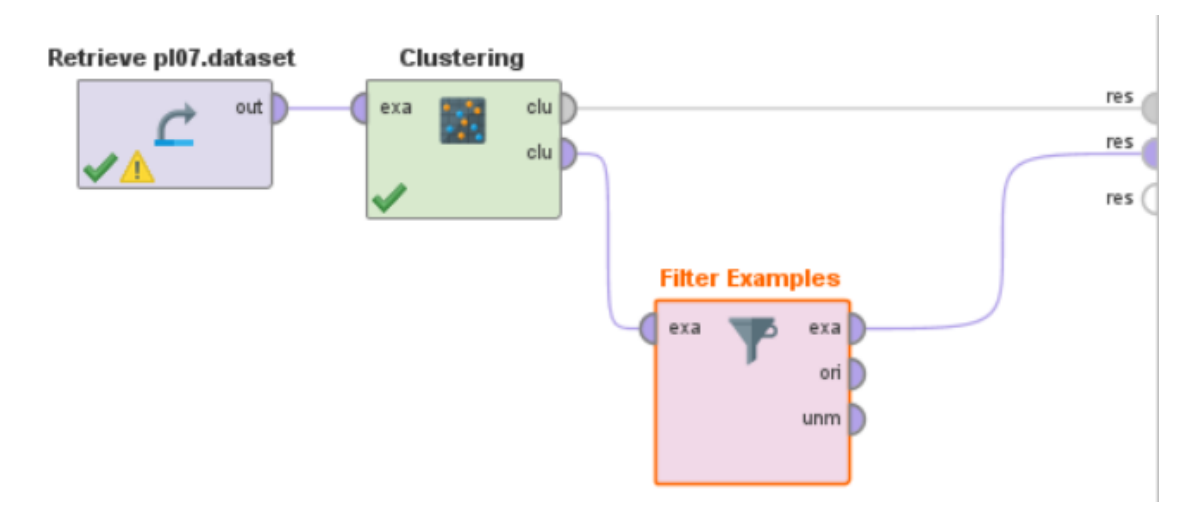

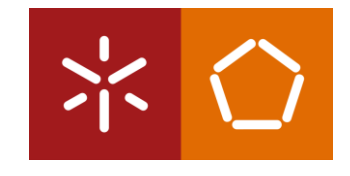

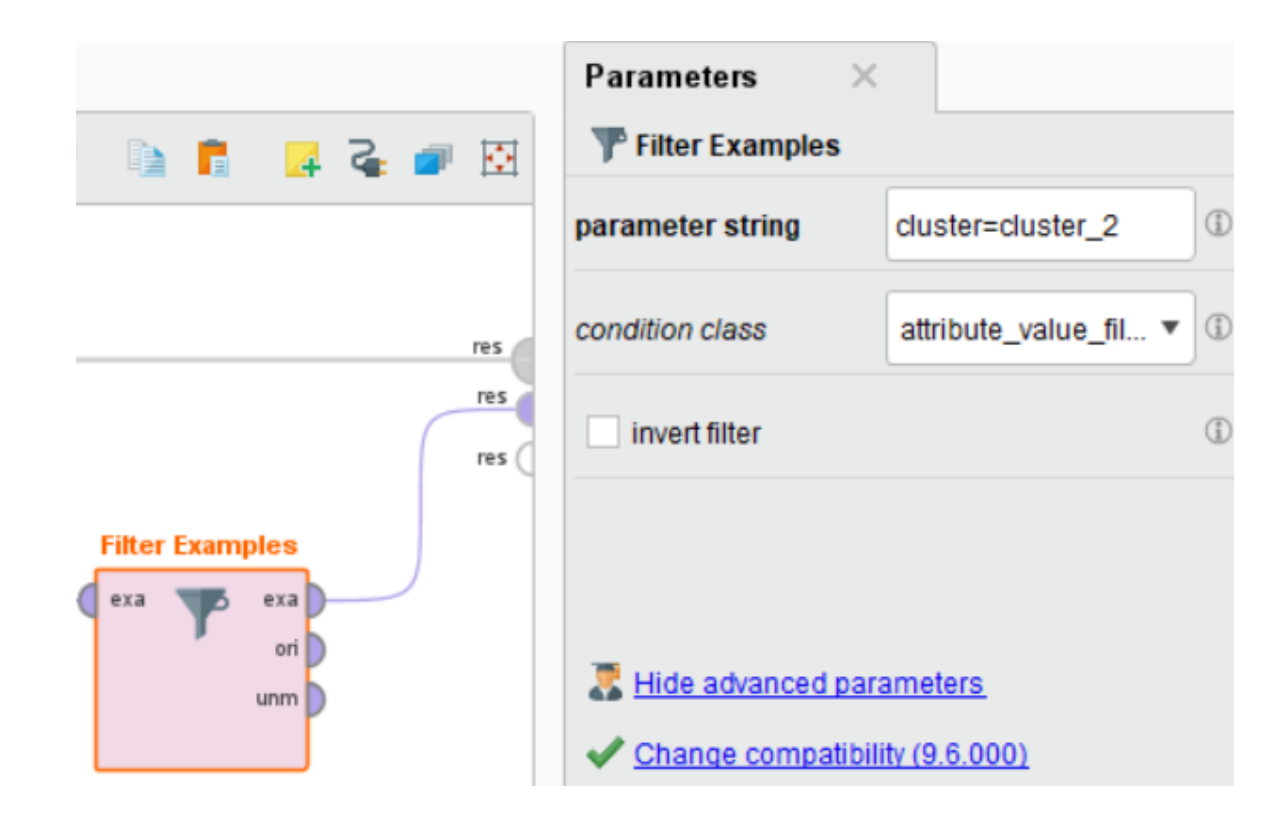

3. No campo "condition class", selecione a opção 'attribute\_value\_filter', e para o campo "parameter string", digite o seguinte: cluster=cluster\_2

Este parâmetro refere-se ao atributo "cluster" e diz ao RapidMiner para filtrar todas as observações em que o valor desse atributo é o cluster\_2. Isto significa que apenas as observações do *dataset* que estão classificadas como cluster\_2 serão mantidas.

#### 4. Execute o modelo.

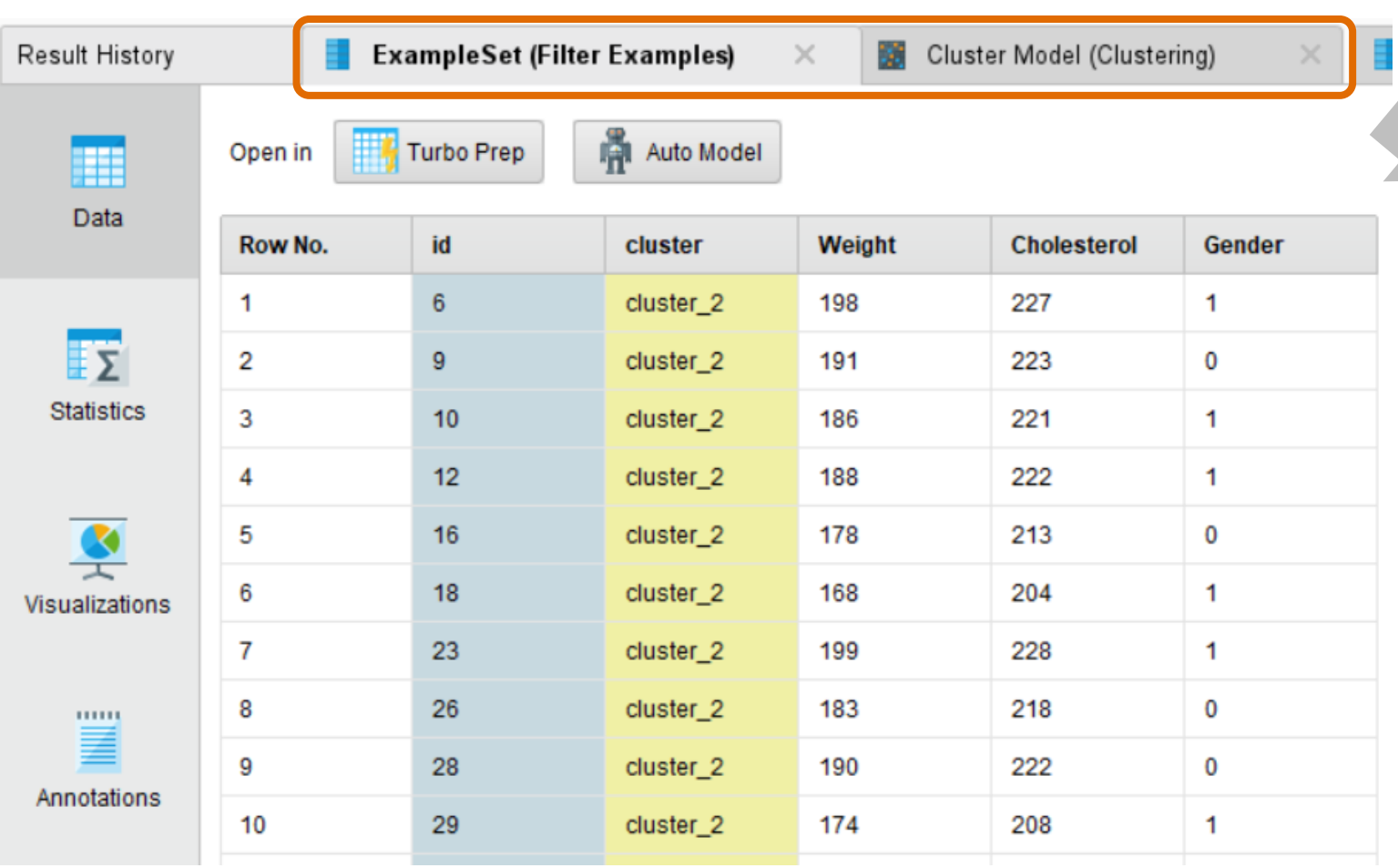

Para além do separador "Cluster Model", existe o separador "ExampleSet", que contém apenas as 154 observações que pertencem ao cluster 2 .

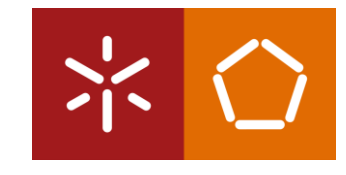

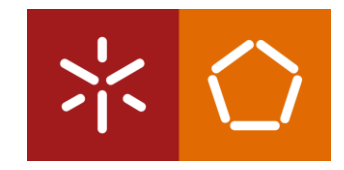

O grupo de alto risco tem pesos entre 167 e 203, e níveis de colesterol entre 204 e 235

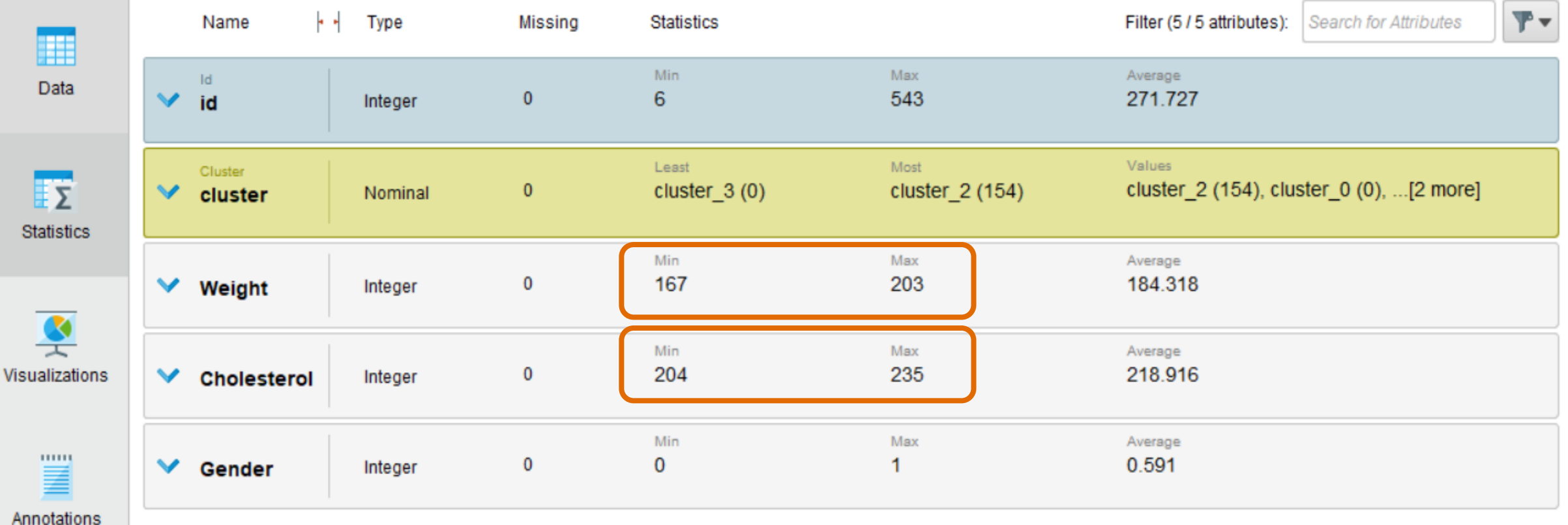

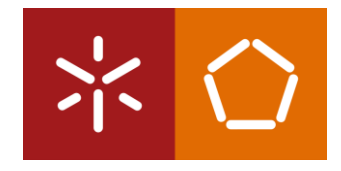

A Sónia pode usar estes números para começar a contactar potenciais participantes. Para isso ela deve aceder à base de dados da sua empresa e efetuar uma *query* SQL como esta:

SELECT First\_Name, Last\_Name, Policy\_Num, Address, Phone\_Num

FROM PolicyHolders\_view

WHERE Weight  $>= 167$ 

AND Cholesterol  $\ge$  = 204;

Através desta *query* a Sónia consegue obter a lista de contactos de cada pessoa que se enquadra no grupo de maior risco (cluster 2) na esperança de aumentar a consciencialização, educar os detentores de apólices e modificar comportamentos que levarão a uma menor incidência de doenças cardíacas.

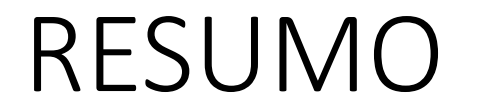

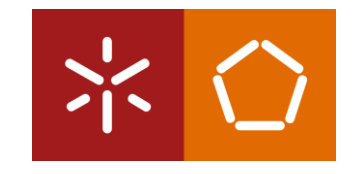

O **k-Means clustering** é um modelo de *Data Mining* que se enquadra principalmente na Classificação. Neste exemplo, ele não prevê necessariamente quais segurados irão ou não desenvolver doenças cardíacas. Ao invés, ele lida com indicadores conhecidos dos atributos num *dataset* e agrupa-os com base na semelhança desses atributos com as médias do grupo.

O **k-Means** é uma forma eficaz de agrupar observações com base no que é típico ou normal para um grupo. Para além disso, ajuda a perceber onde um grupo começa e o outro termina, ou por outras palavras, onde as quebras naturais ocorrem entre grupos num determinado conjunto de dados.

Embora bastante simples na sua configuração e definição, o **k-Means clustering** é um método **poderoso** e **flexível** para encontrar grupos naturais de observações num conjunto de dados.